## **SHARP ELECTRONIC CALCULATOR** CALCULATRICE

## **ANZEIGENDER TISCHRECHNER CALCOLATRICE**

## **ELSIMATE**

**OPERATION MANUAL MODE D'EMPLOI** 

SHARP CORPORATION

## **BEDIENUNGSANLEITUNG MANUALE DI ISTRUZIONI**

**SPEZIFIKATIONEN**

Stromversorgung: Eingebaute Solarzelle und Lithiumbatte-

Gewicht: Ca. 119 g (Einschließlich Batterie)<br>Zubehör: Lithiumhatterie (eingesetzt)

rie  $(3.0V - G$  (Gleichstrom) CR2032  $\times$  1)

 $100 \text{ mm(B)} \times 149,1 \text{ mm(L)} \times 27,2 \text{ mm(H)}$ 

Lithiumbatterie (eingesetzt), Bedienungsanleitung

Typ: Anzeigender Tischrechner<br>Retriebskanazität: 10 Stellen

Automatische Ca. 7 Min.<br>Stromabschaltung: Ca. 7 Min.<br>Betriebstemperatur: 0°C = 40°C

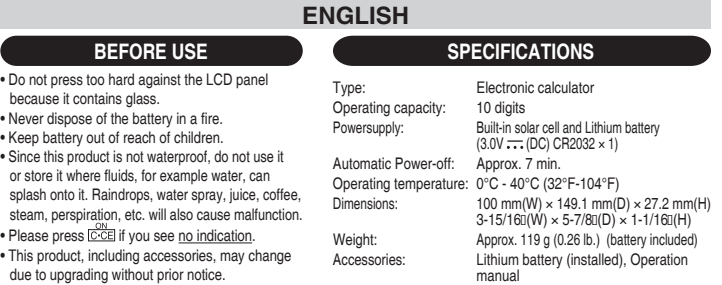

SHARP will not be liable nor responsible for any incidental or consequential economic or property damage caused by misuse and/or malfunctions of this product and its peripherals, unless such liability is acknowledged by law.

Betriebskapazität:

Automatische

Betriebstemperatur:<br>Abmessungen:

## **DEUTSCH VOR DEM GEBRAUCH**

• Nicht zu stark auf die LCD-Anzeige drücken, da sie Glas enthält.

- Batterie auf keinen Fall verbrennen.
- Batterie von Kindern fernhalten. Da dieses Produkt nicht wasserdicht ist, sollten Sie es nicht an Orten benutzen oder lagern, die extre-
- mer Feuchtigkeit ausgesetzt sind. Schützen Sie das Gerät vor Wasser, Regentropfen, Sprühwasser, Saft, Kaffee, Dampf, Schweiß usw., da der Eintritt von irgendwelchen Flüssigkeit zu Funktionsstörungen führen kann. **Falls keine Anzeige vorhanden ist, die Taste CADE**
- betätigen. Änderungen im Sinne von Verbesserungen an diesem Erzeugnis und seinem Zubehör ohne vorherige Ankündigung vorbehalten.
- 

SHARP übernimmt keine Verantwortung oder Haftung für irgendwelche zufälligen oder aus der Verwendung folgenden wirtschaft-<br>lichen oder sachlichen Schäden, die aufgrund der falschen Verwendung bzw. durch Fehlfunktionen dies

### **FRANÇAIS AVANT UTILISATION** • Ne pas exercer une forte pression sur le panneau à cristaux liquides parce qu'il contient du verre. • Ne jamais brûler les piles. • Conserver les piles hors de la portée des enfants. • Cet appareil n'étant pas étanche, il ne faut pas l'utiliser ou l'entreposer dans des endroits où il risquera-it d'étre mouillé, par exemple par de l'eau. La pluie, l'eau brumisée, les jus de fruits, le café, la vapeur, la transpiration, etc. sont à l'origine de dysfonctionnements. Appuyez sur **C**<sup>ON</sup> si vous ne voyez aucun indicateur. • Il est possible qu'on apporte des modifications à ce produit, accessoires incluts, sans avertissement antérieur, pour cause de mise à jour. **SPÉCIFICATIONS** Type: Calculatrice<br>Canacité: 10 chiffres 10 chiffres Alimentation: Cellule solaire incorporée et Pile au lithium  $(3.0V - (CC)$  CR2032  $\times$  1) Coupure automatique: Env. 7 minutes **Température** de fonctionnement: 0°C – 40°C Dimensions: 100 mm (L)  $\times$  149,1 mm (P)  $\times$  27,2 mm (H) Poids: Env. 119 g (pile fournie)<br>Accessoires: Pile au lithium (installée) Pile au lithium (installée), mode d'emploi

SHARP ne peut pas être tenu responsable pour tout incident ou dommage économique consécutif ou matériels, causés<br>par une mauvaise utilisation et/ou un mauvais fonctionnement de cet appareil et de ses périphériques, à moins

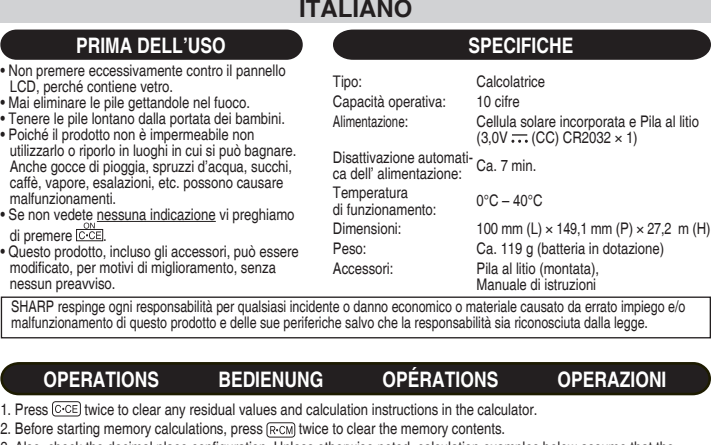

3. Also, check the decimal place configuration. Unless otherwise noted, calculation examples below assume that the decimal place is configured to "F". Make sure that the symbol "F" is displayed when initiating calculations.

### **• Configuring the decimal place** Decimal place setting key:

First, press CCE twice. Then, press and hold CCE and M+ together (about a second) to rotate and select out of three decimal configuration settings. (This is indicated as  $CCE$ ) +  $\overline{M+}$  hereafter.)

"F" setting: Decimal place is set to "floating", and will not be fixed. Fractions will be rounded off.

"2" or "0" setting: Decimal place is fixed to either "2" or "0". If "2" is selected, fractions are rounded off to two decimal places. Selecting "0" rounds off the decimal part completely.

- 4. For expressing calculation examples, only the symbols that are required for explanation are mentioned.
- 5. Example procedures are listed in following manner unless otherwise specified.<br>
(1) Example (2) Key operations (3) Display

6. If "E" is displayed, press  $\boxed{\text{C-CE}}$  to clear the error condition.

- 1. Drücken Sie C-CE) zweimal, um im Speicher des Rechners vorhandene Werte bzw. Berechnungsanweisungen zu löschen 2. Vor dem Starten der Speicherberechnung drücken Sie R-CM zweimal, um die Speicherinhalte zu löschen.
- 3. Prüfen Sie auch die Dezimalstellenkonfiguration. Wenn nicht anders angegeben, gehen die Rechnungsbeispiele unten davon aus, dass die Dezimalstelle auf "F" konfiguriert ist. Stellen Sie sicher, dass das Symbol "F" beim Auslösen von Berechnungen erscheint.

### **• Konfigurieren der Dezimalstelle** Dezimalstellen-Einstelltaste:

Zuerst drücken Sie COE zweimal. Dann halten Sie COE und (M+) zusammen gedrückt (etwa eine Sekunde lang), um durch die drei Dezimalkonfigurationseinstellungen zu schalten. (Dies wird im Folgenden als " <a>[<a>[</a>+ M+] " angezeigt. "F"-Einstellung: Die Dezimalstelle ist auf "Gleitkomma" gestellt und nicht festgelegt. Brüche werden abgerundet. Einstellung "2" oder "0": Die Dezimalstelle ist auf "2" oder "0" festgelegt. Wenn "2" gewählt ist, werden Brüche auf zwei Dezimalstellen abgerundet. Durch Wählen von "0" wird der Dezimalteil vollständig abgerundet.

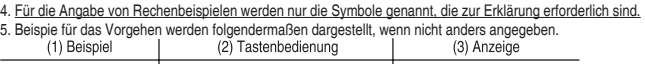

- 6. Wenn "E" angezeigt wird, drücken Sie <a>[C:CE]</a> zum Aufheben des Fehlerzustands.
- Appuyez deux fois sur la touche C-CE pour effacer les valeurs et les instructions que pourrait contenir la calculatrice.
- 2. Avant tout calcul en mémoire, appuyez deux fois sur la touche **RECM** pour effacer le contenu de la mémoire
- 3. Vérifiez également la configuration de la décimale. Sauf indication contraire, les exemples de calcul ci-dessous

supposent que la décimale est configurée sur "F". Assurez-vous que le symbole "F" est affiché avant de commencer un calcu **• Configuration de la décimale**

## Touche de réglage de la décimale:

Appuyez d'abord deux fois sur **C**·CE]. Ensuite, maintenez enfoncées simultanément **C·CE**) et  $(M+)$  (environ une seconde) pour pivoter et sélectionner parmi trois réglages de configuration décimale. (Cette combinaison est indiquée par "  $\overline{c \cdot c}$  +  $\overline{M+}$  "  $\overline{c}$  -après Réglage "F": La décimale est réglée sur "flottante" et ne sera pas fixée. Les fractions seront arrondies. Réglage "2" ou "0": La décimale est fixée à "2" ou "0". Si "2" est sélectionné, les fractions sont arrondies à deux décimale Si vous sélectionnez "0", la décimale est complètement arrondie.

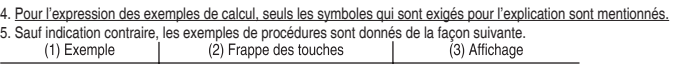

6. Si "E" s'affiche, appuyez sur  $\overline{CCE}$  pour effacer la condition d'erreur.

- 1. Prima di iniziare il calcolo agire due volte su  $[CCE]$  per cancellare qualsiasi residuo valore o altre istruzioni di calcolo, eventualmente ancora presenti nel calcolatore.
- 2. Prima di iniziare il calcolo facendo uso della memoria, agire su <a>[<a>R</a>cellare completamente il contenuto della memoria
- 3. Verificare anche la configurazione delle cifre decimali. Salvo diversa indicazione, gli esempi di calcolo riportati qui di seguito presumono che la posizione dei decimali sia predisposta in base alla posizione "F" (vedi sotto). Prima di iniziare i calcoli controllare quindi che il simbolo "F" sia presente sul quadrante.

### **• Configurazione delle cifre decimali** Tasto di predisposizione della virgola decimale:

Premere anzitutto due volte il tasto l<u>⊙⊙E</u>), come indicato all'inizio. Successivamente premere e tenere premuti contemporaneamente<br>(per circa 1 secondo) i due tasti C⊙E) a [M+) per passare, nell'ordine attraverso le tre decimali e selezionare quella desiderata. Qui di seguito questa operazione verrà indicata con il simbolo " CCE + M+ " Posizione "F": La virgola decimale è "Fluttuante" e rimane quindi indeterminata. Le ulteriori cifre decimali dopo l'ultima visualizzata vengono semplicemente eliminate.

Posizioni "2" o "0": Sul quadrante compare l'indicazione "2" o "0". Selezionando "2" vengono visualizzate solamente due cifre decimali con la seconda arrotondata al valore superiore qualora la terza sia di 5 o superiore. Selezionando la posizione "0" la cifra delle unità viene arrotondata al valore superiore qualora la prima cifra dei decimali sia di 5 o superiore.

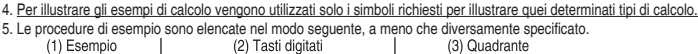

6. Se viene visualizzato "E", premere  $\boxed{C \cdot CE}$  per cancellare la condizione d'errore.

## **HOW TO PERFORM BASIC CALCULATIONS / AUSFÜHREN VON GRUNDELGENDEN RECHNUNGEN / COMMENT EFFECTUER DES CALCULS SIMPLES / COME ESEGUIRE CALCOLI DI BASE**

- In these display examples, symbols such as "==" and " " " which are visible on the actual display are omitted.<br>• In diesen Displaybeispielen werden Symbole wie "==" und " " " EXE"; die in der tatsächlichen Anzeige zu se
- 
- In diesen Displaybeispielen werden Symbole wie " " und "L∃I—EXEJ", die in der tatsächlichen Anzeige zu sehen sind, weggelassen.<br>• Dans ces exemples d'affichage, les symboles tels que " " et "EJEEXEI" visibles sur l'
- 

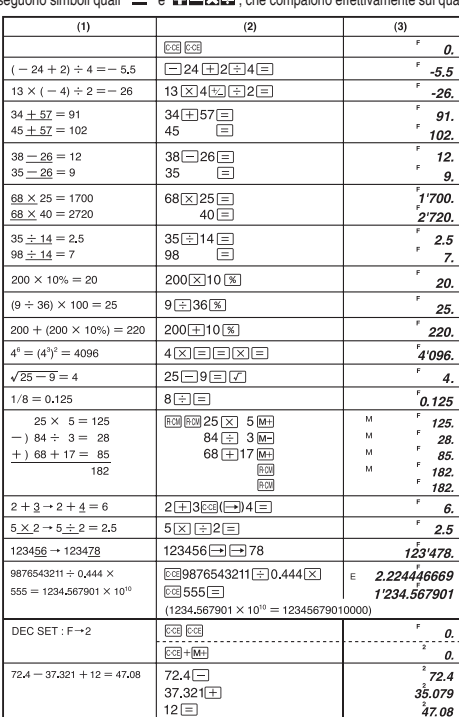

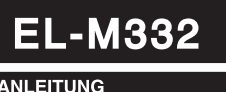

# PRINTED IN CHINA / IMPRIMÉ EN CHINE 16CSC (TINSZ1511EHM2)

### **HOW TO USE MULTI-CONVERSIONS / VERWENDUNG VON MEHRFACH-UMRECHUNGEN / COMMENT UTILISER LES CONVERSIONS MULTIPLES / USO DEL SISTEMA DI MULTI-CONVERSIONE**

• To perform multi-conversions, first it is absolutely necessary to set and check the conversion rate. Before using, always

nnake sure if the rate is set up correctly. (The initial conversion rate is 0.)<br>• A conversion rate can be set (or changed) with a number containing up to six digits. (A decimal point is not regarded as a digit.)<br>• The c

• Für Mehrfach-Umrechnungen ist es unbedingt erforderlich, zuerst die Umrechnungsrate einzugeben und zu prüfen. - Vor der Verwendung stellen Sie immer sicher, dass die Rate richtig eingegeben ist. (Die anfängliche Umrechnungsrate ist 0.)<br>• Eine Umrechnungsrate kann mit einer Zahl von bis zu sechs Stellen eingestellt (oder geändert)

• Die Umrechnungsrate bleibt erhalten, bis sie geändert wird. Die eingestellte Umrechnungsrate kann sich aber ändern, wenn die Batterie schwach wird.

• Pour effectuer des conversions multiples, il est d'abord absolument nécessaire d'établir et de vérifier le taux de conversion.

Avant de commencer, assurez-vous toujours que le taux est correctement défini. (Le taux de conversion initiale est 0.)<br>• Un taux de conversion peut être établi (ou modifié) avec un nombre comprenant jusqu'à six chiffres.<br>(

si la pile est épuisée.

• Per effettuare la multi-conversione è assolutamente necessario fissare prima il tasso di conversione e verificare che sia corretto.<br>● Prima dell'uso verificare sempre che il tasso sia stato predisposto correttamente. (I

 di separazione dei decimali non viene contato come cifra. • Il tasso di conversione predisposto rimane in memoria sino a che non viene modificato. Tuttavia, il tasso di conversione

prestabilito può subire modifiche se la batteria si scarica.

(1) • Confirm the set conversion rate. (0)

(1) • Set the conversion rate  $(\$1 = 4118.81)$ . • Stellen Sie die Umrechnungsrate ein (\$1 = ¥118,81). • Établissez le taux de conversion (\$1 = ¥118,81). • Predisporre il tasso di conversione (\$1 = ¥118,81).

• Bestätigen Sie die Umrechnungsrate. (0) • Confirmez le taux de conversion établi. (0) • Verificare il tasso di conversione prestabilito. (0)

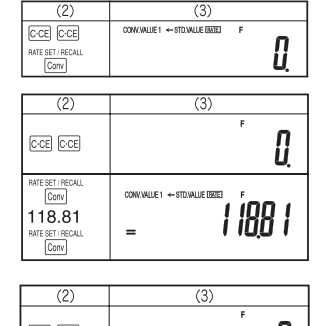

(1) • Convert \$1,000 to yen, and ¥1,000 to dollars.

(Conversion rate: \$1 = ¥118.81) • Rechnen Sie \$1.000 in Yen um, und ¥1.000 in Dollar.

(Umrechnungsrate: \$1 = ¥118,81) • Convertir 1.000 dollars en yens et ¥1.000 en dollars.

(Taux de conversion :  $$1 = 118,81$ )

• Convertire \$1.000 in yen, e ¥1.000 in dollari. (Tasso di conversione: \$1 = ¥118,81)

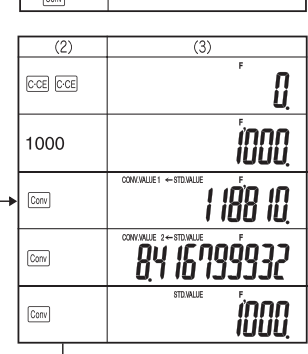

## **HOW TO PERFORM TAX CALCULATIONS / AUSFÜHREN VON STEUERBERECHNUNGEN / COMMENT EFFECTUER UN CALCUL DE TAXE / CALCOLO DELLE TASSE**

 $rac{\text{Conv}}{1}$ 

• To perform a tax calculation, first it is absolutely necessary to set and check the tax rate. Prior to making this calculation, make sure that the tax rate is set correctly. (The initial tax rate is 0.)

• A tax rate can be set (or changed) with a number containing up to four digits. (Decimal point is not regarded as a digit.) • The set tax rate is retained until it is changed. However, the set tax rate may be changed or lost if the battery runs out.

• Für Steuerberechnungen ist es unbedingt erforderlich, zuerst den Steuersatz einzugeben und zu prüfen. Vor dieser Berechnung stellen Sie sicher, dass der Steuersatz richtig eingestellt ist. (Der anfängliche Steuersatz ist 0.)

• Ein Steuersatz kann mit einer Zahl von bis zu vier Stellen eingestellt (oder geändert) werden. (Der Dezimalpunkt wird nicht als Stelle betrachtet.)

• Der Steuersatz bleibt erhalten, bis er geändert wird. Der Steuersatz kann sich aber ändern oder verlorgengehen, wenn die Batterie verbraucht ist.

• Pour effectuer un calcul de taxe, il est d'abord absolument nécessaire d'établir et de vérifier la taxe. Avant de procéder à ce calcul, assurez-vous que la taxe est correctement établie. (La taxe initiale est 0.)

• Une taxe peut être établie (ou modifiée) avec un nombre comprenant jusqu'à quatre chiffres. (La virgule décimale n'est pas considérée comme un chiffre.)

• La taxe établie est conservée jusqu'à ce qu'elle soit modifiée. Toutefois, la taxe établie peut être modifiée ou perdue si la pile est épuisée.

• Per eseguire un calcolo sulle imposte, prima di tutto è assolutamente necessario fissare e controllare l'aliquota d'imposta. Prima di effettuare questo calcolo verificare che il tasso percentuale sia quello corretto. (L'aliquota d'imposta iniziale è fissata a 0).

• È possibile fissare (o modificare) un'aliquota d'imposta con un numero che contiene un massimo di quattro cifre. (II punto (virgola) di separazione dei decimali non viene contato come cifra.)

• L'aliquota d'imposta fissata è conservata in memoria fino a quando non viene modificata. Tuttavia, I'aliquota d'imposta fissata può essere modificata o perduta se la batteria è quasi scarica.

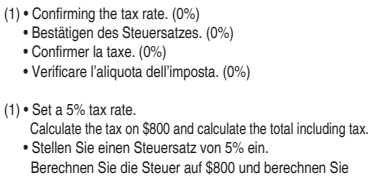

die Summe einschließlich Steuern.

• Etablissez une taxe de 5%.

- Calculez la taxe pour \$800 et calculez le total taxe incluse. • Fissare un'aliquota d'imposta del 5%.
- Calcolare le imposte su \$800 e calcolare il totale comprese le imposte.

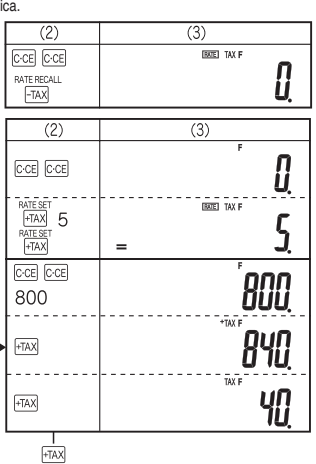

- (1) Perform two calculations using \$840 and \$525, both of which already include tax. (tax rate: 5%) Calculate the tax on the total and the total without tax.
	- Führen Sie zwei Berechnungen mit \$840 und \$525 aus, die beide bereits Steuern enthalten. (Steuersatz: 5%) Berechnen Sie die Steuer auf die Summe und die Summe ohne Steuern.
	- Effectuez deux calculs en utilisant \$840 et \$525, tous deux incluant déjà la taxe. (Taxe : 5%)
	- Calculez la taxe pour le total et le total hors taxe. • Eseguire due calcoli usando le cifre \$840 e \$525,
	- Calcolare le imposte sull'importo totale e I'importo totale senza imposte. (aliquota d'imposta: 5%)

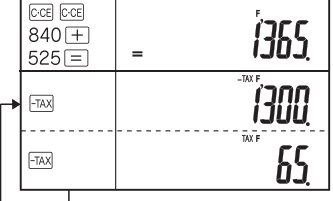

 $\overline{(3)}$ 

 $\overline{(2)}$ 

# entrambe già comprensive delle imposte.

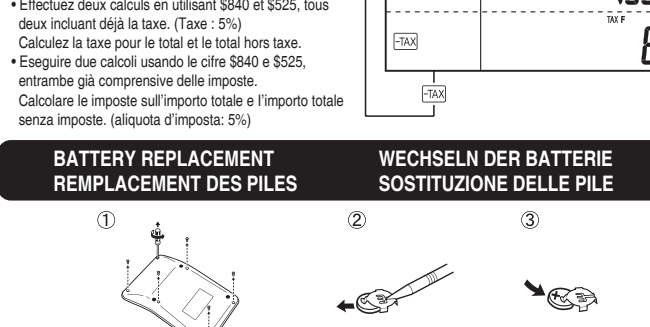

### **After battery replacement**

• Press (CCE)(CCE) [ is confirm the stored tax rate. Press (CCE)[CCE] [ | to confirm the stored conversion rate. If these rates age changed<br>or lost, you must configure the rates again. (Refer to "How To Perform Tax Calc

Nach dem Auswechseln der Batterie<br>
• Drücken Sie Groß (Croß) Cross (State aus Bestätigen des gespeicherten Steuersatzes. Drücken Sie (Croß) Croß) wie mit zurm Bestätigen der<br>
• Ordexten Sie Croß (Croß) Croß) – zum Bestätig

Après remplacement de la pile<br>• Appyrz deux tois sur CoCE [CCE] (TEN)<br>• Laux de conversion mémoriée. Si ces laux sont modifiés ou perdus, vous devez les configurer à nouveau. (Reportez-vous à la section "Comment<br>• laux de

### **Dopo la sostituzione della pila**

• Premere (CcEL] Cc⊆l ⊡Ex⊚ per verificare la percentuale di tassazione presente in memoria. Premere (CcEL] [cc⊟<br>Tasso di conversione. Se questi dati risultano modificati o sono andati perduti si deve procedere nuovamente

procedere alle opportune modifiche. Vedere in proposito il paragrafo "Configurazione delle cifre decimali", di questo manuale.

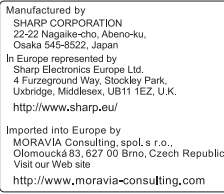

Information on the Disposal of this Equipment and its Batteries<br>YEV IF YOU WISH TO DISPOSE OF THIS EQUIPMENT OR ITS BATTERIES, DO NOT USE THE ORDINARY WASTE<br>AND INTERTATION INTO A FIREPLACE !

 $\bigwedge_{\mathbf{L}}^{\mathbf{L}}$  IBN 1 DO NOT PUT THEM INTO A FIREPLACE I<br>
In the European Union Couplement and batteries must be collected and treated SEPARATELY in accordance with<br>
Used electrical and electronic equipment and batte

### aloposa.<br>2. In other Countries outside the EU

If you wish to discard this product, please contact your local authorities and ask for the correct method of disposal. ENGLISH

Informationen zur Entsorgung dieses Gerätes und der Batterien<br>YVF WENN DIESES GERÄT ODER DIE BATTERIEN ENTSORGT WERDEN SOLLEN, DÜRFEN SIE NICHT ZUM<br>ALL HAUSMÜLL GEGEBEN WERDEN ! WENN DIESES GERÄT<br>HAUSMÜLL GEGEBER<br>1. In der Europäischen Union

T. In der Europaisenen Union<br>Gebrauchte eiskrinche und elektronische Geräte und Batterien müssen laut Gesetz GETRENNT gesammelt und entsorgt<br>Werden, So werden die umwelftreundliche Abfallschandlung und das Recyding von Sto

Quecksilber (Hg) or Biel (Pb) in der Batterie vorhanden sind,<br>
Bringen Sie GEBRAUCHTE ELEKTRISCHE UND ELEKTRONISCHE GERÄTE zur einer örtlichen, meist kommunalen<br>
Sämmetistelle, soweit vorhanden. Entrehmen Sie zuvor die Bat

2. In anderen Ländern außerhalb der EU<br>Bitte erkundigen Sie sich bei Ihrer Gemeindeverwaltung nach dem ordnungsgemäßen Verfahren zur Entsorgung die<br>Geräts. **DEUTSCH** 

Geräts.<br>
Normation sur la mise au rebut de cet Équipement et de ses Piles/Batteries<br>
Maria de la proposition sur la mise au rebut de cet Équipement et de ses Piles/Batteries<br>
1. Au sein de l'Union européenne<br>
1. Au sein de

méthode d'élimination correcte de cet apparelli.<br> **ERANÇAIS**<br>
Normandini suble smallente de queste apparecchio e delle sue batterie<br>
Normandini suble and three corrects of the spacecoil of questes apparecchio e delle sue b

TELLANO